## Creation of TF and target gene search engine

The steps:

1: Collect the targets of transcription factors with TFBS in -1000 to +100 bp around the TSS.

2: Create targets of each transcription factors in a separate folder

3: Annotate the transcription factors which are mentioned in wpGSA

4: Upload the results of #1 to molecularbrain.org to find either targets or transcription factors for any gene.

## Materials and Methods

## to collect the targets of transcription factors with TFBS in -1000 to +100 bp around the TSS.

Steps

1: download the bulk data from wpGSA (<u>http://wpgsa.org/download</u>), about 2.2 GB zipped file

2: unzip using 7 zip, it becomes 6.6 GB, too big to add geneID and gene Symbols to the targets which are identified only as EnsemblIDs in wpGSA

3: split the 6.6 GB txt file to 27 or so 250000 kb files using FileSplitter

4: upload the files to Microsoft ACCESS. Remove columns not needed, kept TF, EnsemblID, distance from TSS and name

5: download Ensembl to gene from NCBI, parsed and selected mus only and upload specific relevant info to ACCESS

6: downloaded Mus gene info from NCBI gene

6: combine the wpGSA data with the GeneID and symbol from NCBI using Ensembl as the common key

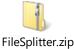

7: the resulting files were then queried to identify the TF binding to target genes in the region of \_1000 +100 around TSS

8: the outputs were combined using combinecsv.py

9: upload to molecular brain.org as a cmv file, which has TF name, the target geneID and gene symbol and distance from TSS

Combinecsv.py (Nihar Samal) import csv # Open result file with open('output.txt','wb') as fout: wout = csv.writer(fout,delimiter=',') interesting\_files = glob.glob("\*.csv") for filename in interesting\_files: print 'Processing', filename # Open and process file h = True with open(filename,'rb') as fin: if h: h = False else: fin.next()#skip header for line in csv.reader(fin,delimiter=','): wout.writerow(line)